IBM SPSS Modeler Social Network Analysis 15 Guide d'installation et de configuration

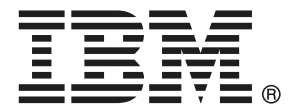

*Remarque* : Avant d'utiliser ces informations et le produit qu'elles concernent, lisez les informations générales sous Avis sur p. [15](#page-20-0).

Cette version s'applique à IBM SPSS Modeler Social Network Analysis 15 et à toutes les publications et modifications ultérieures jusqu'à mention contraire dans les nouvelles versions.

Les captures d'écran des produits Adobe sont reproduites avec l'autorisation de Adobe Systems Incorporated.

Les captures d'écran des produits Microsoft sont reproduites avec l'autorisation de Microsoft Corporation.

Matériel sous licence - Propriété d'IBM

#### **© Copyright IBM Corporation 2012.**

Droits limités pour les utilisateurs au sein d'administrations américaines : utilisation, copie ou divulgation soumise au GSA ADP Schedule Contract avec IBM Corp.

# *Préface*

IBM® SPSS® Modeler Social Network Analysis traite des informations sur les relations entre les individus dans des champs décrivant le rôle d'un individu dans un réseau social, permettant ainsi d'intégrer les informations sociales aux modèles prédictifs. Ce manuel décrit l'installation des composants de IBM SPSS Modeler Social Network Analysis et décrit l'administration du serveur et des nœuds de classe utilisés pour le traitement.

### *A propos d'IBM Business Analytics*

Le logiciel IBM Business Analytics propose des informations complètes, cohérentes et précises auxquelles les preneurs de décisions peuvent se fier pour améliorer les performances de leur entreprise. Un porte-feuilles étendu de [veille économique](http://www-01.ibm.com/software/data/businessintelligence/), d['analyses prédictives,](http://www-01.ibm.com/software/analytics/spss/) de [gestion des](http://www-01.ibm.com/software/data/cognos/financial-performance-management.html) [performances et de stratégie financières](http://www-01.ibm.com/software/data/cognos/financial-performance-management.html) et d['applications analytiques](http://www-01.ibm.com/software/data/cognos/products/cognos-analytic-applications/) vous offre des informations claires, immédiates et décisionnelles sur les performances actuelles et vous permet de prévoir les résultats futurs. Ce logiciel intègre des solutions dédiées à l'industrie, des pratiques éprouvées et des services professionnels qui permettent aux organisations de toute taille de maximiser leur productivité, d'automatiser leurs décisions sans risque et de proposer de meilleurs résultats.

Ce porte-feuilles intègre le logiciel IBM SPSS Predictive Analytics qui aide les organisations à prévoir les événements à venir et à réagir en fonction des informations afin d'améliorer leurs résultats. Les clients de l'industrie du commerce, de l'éducation et des administrations du monde entier font confiance à la technologie IBM SPSS qui offre un avantage concurrentiel en attirant et fidélisant les clients et en améliorant la base de données de la clientèle tout en diminuant la fraude et en réduisant les risques. En utilisant le logiciel IBM SPSS dans leurs opérations quotidiennes, les organisations deviennent des entreprises prédictives, capables de diriger et d'automatiser les décisions pour répondre aux objectifs commerciaux et obtenir un avantage concurrentiel mesurable. Pour des informations supplémentaires ou pour joindre un représentant, consultez *<http://www.ibm.com/spss>*.

#### *Assistance technique*

L'assistance technique est disponible pour les clients du service de maintenance. Les clients peuvent contacter l'assistance technique pour obtenir de l'aide concernant l'utilisation des produits IBM Corp. ou l'installation dans l'un des environnements matériels pris en charge. Pour contacter l'assistance technique, rendez-vous sur le site Web IBM Corp. à l'adresse *<http://www.ibm.com/support>*. Lorsque vous contactez l'assistance technique, soyez prêt à indiquer votre identité, le nom de votre société et votre contrat d'assistance.

# *Contenu*

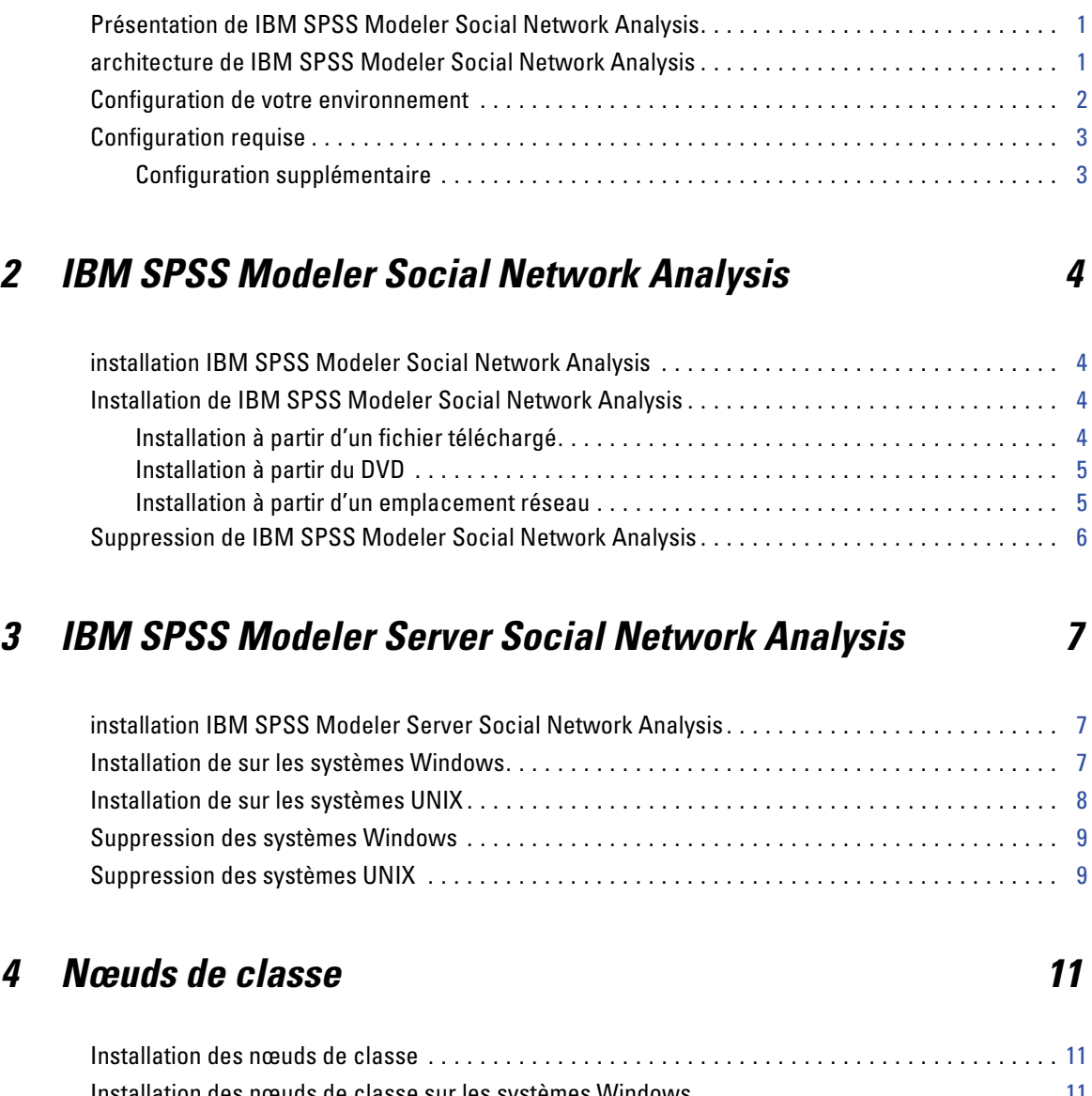

*1 Introduction à IBM SPSS Modeler Social Network Analysis [1](#page-6-0)*

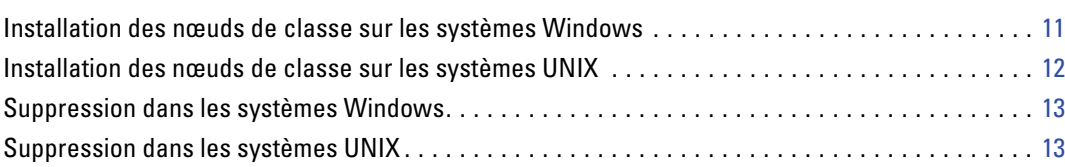

# *5 Outil d'administration [14](#page-19-0)*

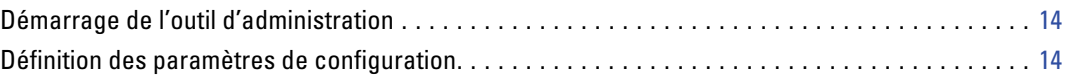

## *Annexe*

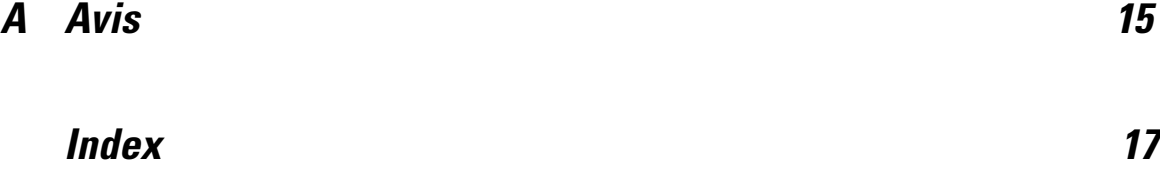

# *Chapitre* **1**

# <span id="page-6-0"></span>*Introduction à IBM SPSS Modeler Social Network Analysis*

## *Présentation de IBM SPSS Modeler Social Network Analysis*

IBM® SPSS® Modeler Social Network Analysis transforme les informations sur les relations en champs qui caractérisent le comportement social des individus et des groupes. Grâce aux données qui décrivent les relations qui sous-tendent les réseaux sociaux, IBM SPSS Modeler Social Network Analysis identifie les chefs sociaux qui influencent le comportement des autres individus du réseau. De plus, il est possible de déterminer les individus qui sont le plus influencés par les autres participants du réseau. En combinant ces résultats avec d'autres mesures, il est possible de créer des profils détaillés des individus sur lesquels baser vos modèles prédictifs. Les modèles qui contiennent ces informations sociales seront plus efficaces que les modèles qui en sont dépourvus.

Pour plus d'informations sur l'analyse des réseaux sociaux, consultez le Guide de l'utilisateur IBM SPSS Modeler Social Network Analysis15.

### *architecture de IBM SPSS Modeler Social Network Analysis*

IBM® SPSS® Modeler Social Network Analysis comprend les trois composants principaux suivants :

- nœuds IBM SPSS Modeler Social Network Analysis dans l'environnement IBM® SPSS® Modeler
- IBM® SPSS® Modeler Server Social Network Analysisqui intègre le traitement des spécifications de noeuds à IBM® SPSS® Modeler Server
- Nœuds de classe IBM SPSS Modeler Social Network Analysis facultatifs permettant de distribuer le traitement des réseaux sociaux sur plusieurs machines

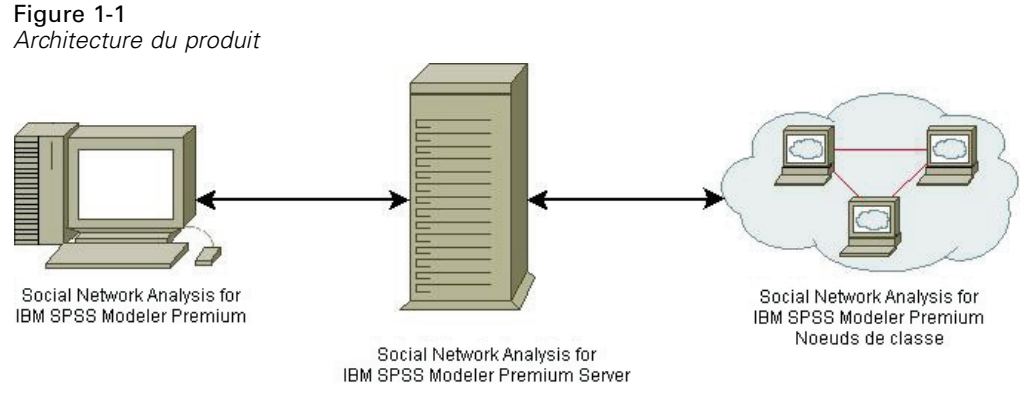

<span id="page-7-0"></span>Le flux de travail habituel pour l'utilisation de IBM SPSS Modeler Social Network Analysis comprend les étapes suivantes :

- 1. créer un fichier texte d'entrée contenant les relations qui sous-tendent le réseau social au format requis.
- 2. Dans l'environnement SPSS Modeler, ajoutez le nœud IBM SPSS Modeler Social Network Analysis désiré à votre flux. Définissez les paramètres du nœud qui contiennent une référence au fichier texte d'entrée. Ajoutez d'autres noeuds aux flux, si besoin est.
- 3. Soumettez le flux à IBM SPSS Modeler Server Social Network Analysis pour traitement.
- 4. Si votre système contient des noeuds de classe IBM SPSS Modeler Social Network Analysis, IBM SPSS Modeler Server Social Network Analysis distribue le traitement entre les noeuds de classe disponibles.
- 5. Lorsque tous les traitements sont terminés, IBM SPSS Modeler Server Social Network Analysis renvoie les résultats.

### *Configuration de votre environnement*

La configuration de IBM® SPSS® Modeler Social Network Analysis comprend les étapes suivantes :

- 1. Installez IBM SPSS Modeler Social Network Analysis sur tous les clients qui utiliseront les flux contenant les noeuds d'analyse de réseaux sociaux. Pour plus d'informations, reportez-vous à la section [installation IBM SPSS Modeler Social Network Analysis](#page-9-0) dans le chapitre 2 sur p. [4.](#page-9-0)
- 2. Installez IBM® SPSS® Modeler Server Social Network Analysis sur le serveur utilisé pour traiter les noeuds d'analyse de réseaux sociaux des flux. Pour plus d'informations, reportez-vous à la section [installation IBM SPSS Modeler Server Social Network Analysis](#page-12-0) dans le chapitre 3 sur p. [7.](#page-12-0)
- 3. En option, installez les noeuds de classe IBM SPSS Modeler Social Network Analysis sur les ordinateurs utilisés pour le traitement distribué. Pour plus d'informations, reportez-vous à la section [Installation des nœuds de classe](#page-16-0) dans le chapitre 4 sur p. [11.](#page-16-0)
- 4. Utilisez l'outil d'administration pour configurer votre serveur. Pour plus d'informations, reportez-vous à la section [Outil d'administration](#page-19-0) dans le chapitre 5 sur p. [14](#page-19-0).

Lorsque vous installez IBM SPSS Modeler Social Network Analysis, vous installez également deux flux de démonstration qui peuvent être ouverts dans IBM® SPSS® Modeler. Ces flux présentent des exemples d'utilisation de IBM SPSS Modeler Social Network Analysis ; le premier utilise l'analyse de diffusion pour identifier les 300 clients les plus susceptibles de partir (également appelé « attrition ») et l'autre utilise des analyses de groupe pour identifier les groupes de clients les plus susceptibles de partir.

### <span id="page-8-0"></span>*Configuration requise*

IBM® SPSS® Modeler Social Network Analysis doit être installé sur un système avec IBM® SPSS® Modeler ; par conséquent, la configuration requise pour IBM SPSS Modeler Social Network Analysis sera la même que celle de SPSS Modeler. Consultez les guides d'installation de SPSS Modeler pour des informations sur la configuration matérielle et logicielle minimum de IBM SPSS Modeler Social Network Analysis.

#### *Configuration supplémentaire*

#### **Solaris et AIX**

Lors d'une installation sur Solaris ou AIX, vous aurez besoin des bibliothèques Run-Time gcc 4.2.4 (ou supérieure) *libstdc++* et *libgcc* pour utiliser le noeud IBM® SPSS® Modeler Social Network Analysis.

Vous pouvez obtenir le code source depuis *gcc.gnu.org* afin de compiler vous-même des bibliothèques ; les fichiers binaires compilés sont également disponibles à l'adresse *http://gcc.gnu.org/install/binaries.html*.

Pour des informations sur la compilation depuis le code source, consultez *http://gcc.gnu.org/install/*. Si vous compilez les fichiers binaires depuis le code source, le code source gcc 4.2.4 est disponible à l'adresse *ftp://ftp.gnu.org/gnu/gcc/gcc-4.2.4/*.

#### **HP-UX**.

Lors d'une installation sur HP-UX, vous aurez besoin de la bibliothèque Run-Time gcc 4.2.3 (ou supérieure) *libstdc++* pour utiliser le noeud IBM SPSS Modeler Social Network Analysis.

Vous pouvez obtenir le code source depuis *gcc.gnu.org* afin de compiler vous-même des bibliothèques ; les fichiers binaires compilés sont également disponibles à l'adresse *http://gcc.gnu.org/install/binaries.html*.

Pour des informations sur la compilation depuis le code source, consultez *http://gcc.gnu.org/install/*. Si vous compilez les fichiers binaires depuis le code source, le code source gcc 4.2.3 est disponible à l'adresse *ftp://ftp.gnu.org/gnu/gcc/gcc-4.2.3/*.

# <span id="page-9-0"></span>*IBM SPSS Modeler Social Network Analysis*

## *installation IBM SPSS Modeler Social Network Analysis*

IBM® SPSS® Modeler Social Network Analysis ajoute des nœuds qui permettent l'inclusion de techniques analytiques sociales dans les flux vers l'environnement de IBM® SPSS® Modeler. IBM SPSS Modeler Social Network Analysis doit être installé sur chaque système auquel vous avez accès et qui fonctionne avec ces nœuds.

## *Installation de IBM SPSS Modeler Social Network Analysis*

Votre administrateur vous a peut être donné un disque d'installation ou indiqué un emplacement réseau à partir duquel effectuer l'installation. Posez la question à votre administrateur si vous ne savez pas comment vous devez installer IBM® SPSS® Modeler Social Network Analysis.

*Remarque* : Pour installer IBM SPSS Modeler Social Network Analysis, vous devez être connecté à votre ordinateur en tant qu'administrateur.

*Remarque* : IBM SPSS Modeler Social Network Analysis doit être installé sur l'emplacement d'installation de IBM® SPSS® Modeler. Si SPSS Modeler n'est pas installé, l'installation IBM SPSS Modeler Social Network Analysis échouera.

Après l'installation de IBM SPSS Modeler Social Network Analysis, vous devez redémarrer SPSS Modeler.

#### *Installation à partir d'un fichier téléchargé*

#### *Windows XP*

- 1. Faites un double clic sur le fichier que vous avez téléchargé et extrayez les fichiers à un emplacement de votre ordinateur.
- 2. À l'aide de Windows Explorer, naviguez vers l'emplacement dans lequel vous avez extrait les fichiers et faites un double clic sur *sna\_client\_installer.exe*.
- 3. Suivez les instructions qui s'affichent à l'écran.

#### *Windows Vista ou Windows 7*

Vous devez exécuter le programme d'installation en tant qu'administrateur :

- 1. Faites un double clic sur le fichier que vous avez téléchargé et extrayez tous les fichiers à un emplacement de votre ordinateur.
- © Copyright IBM Corporation 2012. 4
- <span id="page-10-0"></span>2. A l'aide de Windows Explorer, naviguez vers l'emplacement où vous avez extrait les fichiers.
- 3. Faites un clic droit sur *sna\_client\_installer.exe* et choisissez Exécuter en tant qu'administrateur.
- 4. Suivez les instructions qui s'affichent à l'écran.

#### *Installation à partir du DVD*

#### *Windows XP*

- 1. Insérez le DVD dans votre lecteur de DVD. La fonction d'exécution automatique affiche un menu.
- 2. Dans le menu d'exécution automatique, cliquez sur Installer IBM® SPSS® Modeler Social Network Analysis. Pour les systèmes à 64 bits, sélectionnez Installer IBM SPSS Modeler Social Network Analysis WIN64.
- 3. Suivez les instructions qui s'affichent à l'écran.

#### *Windows Vista ou Windows 7*

Vous devez exécuter la fonction d'exécution automatique en tant qu'administrateur :

- 1. Fermez la fenêtre d'exécution automatique qui s'est affichée automatiquement lors de l'insertion du DVD dans votre lecteur de DVD.
- 2. À l'aide de Windows Explorer, accédez au lecteur du DVD.
- 3. Cliquez avec le bouton droit de la souris sur *sna\_client\_installer.exe* à la racine du DVD et sélectionnez Exécuter en tant qu'administrateur.
- 4. Dans le menu d'exécution automatique, cliquez sur Installer IBM SPSS Modeler Social Network Analysis. Pour les systèmes à 64 bits, sélectionnez Installer IBM SPSS Modeler Social Network Analysis WIN64.
- 5. Suivez les instructions qui s'affichent à l'écran.

#### *Exécution manuelle du programme d'installation*

Vous pouvez également lancer le programme d'installation manuellement :

- 1. Dans le menu Démarrer de Windows, sélectionnez Exécuter.
- 2. Dans la boîte de dialogue Exécuter, tapez D:\sna\_client\_installer. (Si vous n'utilisez pas la lettre *D* pour le lecteur de DVD, entrez la lettre qui convient.)
- 3. Suivez les instructions qui s'affichent à l'écran.

#### *Installation à partir d'un emplacement réseau*

1. Dans l'explorateur Windows, accédez à l'emplacement du fichier *sna\_client\_installer.exe* que votre administrateur vous a fourni.

<span id="page-11-0"></span>*Chapitre 2*

- 2. Si votre ordinateur est sous Windows Vista ou Windows 7, cliquez avec le bouton droit sur *sna\_client\_installer.exe* et sélectionnez Exécuter en tant qu'administrateur. Vous pouvez aussi double-cliquer sur le fichier.
- 3. Dans le menu d'exécution automatique, cliquez sur Installer IBM® SPSS® Modeler Social Network Analysis. Pour les systèmes à 64 bits, sélectionnez Installer IBM SPSS Modeler Social Network Analysis WIN64.
- 4. Suivez les instructions qui s'affichent à l'écran.

### *Suppression de IBM SPSS Modeler Social Network Analysis*

Pour désinstaller IBM® SPSS® Modeler Social Network Analysis, effectuez les opérations suivantes :

- 1. Dans le menu Démarrer de Windows, sélectionnez : Paramètres > Panneau de configuration
- 2. Dans le Panneau de configuration, sélectionnez Ajouter ou supprimer des programmes.
- 3. Cliquez sur Ajouter ou supprimer des programmes.
- 4. Sélectionnez IBM SPSS Modeler Social Network Analysis dans la liste des programmes actuellement installés et cliquez sur Modifier/Supprimer Si plusieurs versions sont installées sur l'ordinateur, veillez à choisir la version que vous souhaitez réellement supprimer.

Un message s'affiche une fois le processus de désinstallation terminé.

# <span id="page-12-0"></span>*IBM SPSS Modeler Server Social Network Analysis*

## *installation IBM SPSS Modeler Server Social Network Analysis*

IBM® SPSS® Modeler Server Social Network Analysis permet d'effectuer des analyses de réseaux sociaux dans l'environnement IBM® SPSS® Modeler Server. IBM SPSS Modeler Server Social Network Analysis traite efficacement d'énormes quantités de données réseau qui peuvent contenir des millions d'individus et de relations en un petit nombre de champs pour des analyses ultérieures. IBM SPSS Modeler Server Social Network Analysis est capable de gérer tout le processus analytique ou peut fonctionner dans un environnement de classe avec des nœuds partageant la charge de calcul.

## *Installation de sur les systèmes Windows*

*Remarque* : IBM® SPSS® Modeler Server Social Network Analysis doit être installé sur l'emplacement d'installation de IBM® SPSS® Modeler Server. Si SPSS Modeler Server n'est pas installé, l'installation IBM SPSS Modeler Server Social Network Analysis échouera.

#### *Windows Server 2003*

Pour installer IBM SPSS Modeler Server Social Network Analysis sur Windows Server 2003, effectuez les opérations suivantes :

- 1. Connectez-vous à l'ordinateur serveur avec des privilèges Administrateur.
- 2. Si vous avez téléchargé le produit, faites un double clic sur le fichier téléchargé et extrayez les fichiers d'installation.
- 3. Si vous effectuez l'installation à partir d'un DVD, insérez le DVD dans le lecteur de DVD. Le menu de la fonction d'exécution automatique s'affiche. Vous pouvez également vous rendre à l'emplacement dans lequel les fichiers d'installation ont été extraits et cliquer sur *sna\_server\_installer.exe*. La fenêtre d'exécution automatique s'ouvre.
- 4. Sélectionnez Installer IBM SPSS Modeler Server Social Network Analysis. Pour les systèmes à 64 bits, sélectionnez Installer IBM SPSS Modeler Server Social Network Analysis WIN64.
- 5. Suivez les instructions qui s'affichent à l'écran.

© Copyright IBM Corporation 2012. 7

<span id="page-13-0"></span>*Chapitre 3*

#### *Windows Server 2008*

*Remarque* : Vous devez exécuter la fonction d'exécution automatique ou, si vous utilisez des fichiers téléchargés, exécutez le fichier *sna\_server\_installer.exe* en tant qu'administrateur :

Pour installer IBM SPSS Modeler Server Social Network Analysis sur Windows Server 2008, effectuez les opérations suivantes :

- 1. Si vous avez téléchargé le produit, faites un double clic sur le fichier téléchargé et extrayez les fichiers d'installation.
- 2. Si vous effectuez l'installation à partir d'un DVD, fermez la fenêtre d'exécution automatique qui s'est affichée automatiquement lors de l'insertion du DVD dans votre lecteur de DVD.
- 3. À l'aide de Windows Explorer, accédez au lecteur du DVD. Vous pouvez également rechercher l'emplacement où les fichiers d'installation ont été extraits.
- 4. Faites un clic droit sur *sna\_server\_installer.exe* dans le sous-dossier *Windows* et parmi les options, choisissez Exécuter en tant qu'administrateur. Vous pouvez également vous rendre à l'emplacement dans lequel les fichiers d'installation ont été extraits et cliquer sur *sna\_server\_installer.exe*.
- 5. Dans le menu d'exécution automatique, sélectionnez Installer IBM SPSS Modeler Server Social Network Analysis, puis suivez les instructions à l'écran.

#### *Installation de sur les systèmes UNIX*

*Remarque* : IBM® SPSS® Modeler Server Social Network Analysis doit être installé sur l'emplacement d'installation de IBM® SPSS® Modeler Server. Si SPSS Modeler Server n'est pas installé, l'installation IBM SPSS Modeler Server Social Network Analysis échouera. Pour installer IBM SPSS Modeler Server Social Network Analysis, effectuez les opérations suivantes :

- 1. Connectez-vous en tant que *racine*.
- 2. Si vous effectuez l'installation à partir d'un DVD, insérez le DVD dans le lecteur de DVD et vérifiez que vous pouvez accéder au lecteur. Sous Solaris, le gestionnaire de volume (le démon **vold**) doit être en cours d'exécution. Sous HP-UX, si vous rencontrez des problèmes d'installation, demandez à votre administrateur de monter le lecteur de DVD en utilisant l'option -o cdcase.
- 3. Si vous avez téléchargé le support d'installation et qu'il s'agit d'un fichier compressé d'archive, extrayez les fichiers.
- 4. Si vous effectuez l'installation à partir d'un DVD, accédez au répertoire qui est le point de montage du lecteur de DVD. Puis, accédez au répertoire dans lequel le fichier du programme d'installation a été copié ou extrait.
- 5. Si vous avez téléchargé le produit, accédez au répertoire dans lequel le fichier du programme d'installation a été extrait.
- 6. Exécutez le script d'installation correspondant à votre environnement UNIX. Consultez le tableau « Scripts d'installation » pour obtenir une liste des noms de script d'installation. Assurez-vous

<span id="page-14-0"></span>que le script d'installation peut être exécuté par *racine*. Utilisez l'option -i console pour exécuter le script en mode de console. Par exemple, pour AIX, exécutez le script comme suit :

sna\_server\_installer\_aix64.bin -i console

 $Table 21$ 

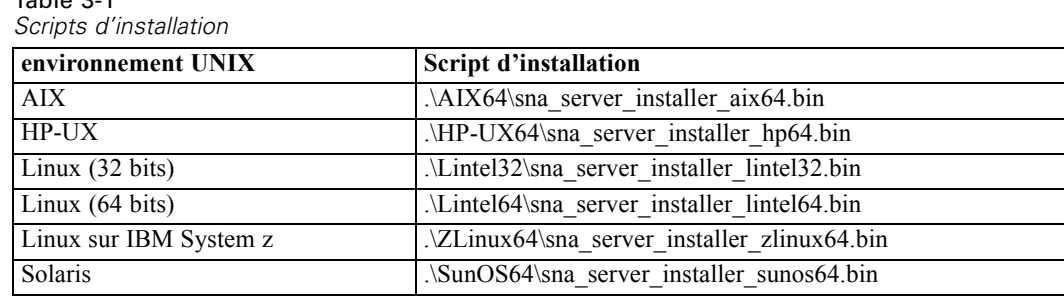

7. Suivez les instructions à l'écran. Lorsque le répertoire d'installation vous est demandé, utilisez le répertoire d'installation SPSS Modeler Server. Si vous spécifiez un autre répertoire, IBM SPSS Modeler Server Social Network Analysis ne fonctionnera pas.

### *Suppression des systèmes Windows*

Pour désinstaller IBM® SPSS® Modeler Server Social Network Analysis, effectuez les opérations suivantes :

- 1. Dans le menu Démarrer de Windows, sélectionnez : Paramètres > Panneau de configuration
- 2. Dans le Panneau de configuration, sélectionnez Ajouter ou supprimer des programmes.
- 3. Cliquez sur Ajouter ou supprimer des programmes.
- 4. Sélectionnez IBM SPSS Modeler Server Social Network Analysis dans la liste des programmes actuellement installés et cliquez sur Modifier/Supprimer Si plusieurs versions sont installées sur l'ordinateur, veillez à choisir la version que vous souhaitez réellement supprimer.

Un message s'affiche une fois le processus de désinstallation terminé.

### *Suppression des systèmes UNIX*

Pour désinstaller IBM® SPSS® Modeler Server Social Network Analysis, supprimez les fichiers de programme suivants :

- *\$installLoc/ext/bin/pasw.sna*
- *\$installLoc/ext/lib/pasw.sna*
- *\$installLoc/MPICH2*
- *\$installLoc/TABI*
- */usr/bin/pmlexec*
- */usr/bin/tabi-loader*

10

*Chapitre 3*

La valeur de *\$installLoc* correspond au chemin d'installation de IBM® SPSS® Modeler Server.

# <span id="page-16-0"></span>*Nœuds de classe*

## *Installation des nœuds de classe*

Les nœuds de classe IBM® SPSS® Modeler Social Network Analysis permettent de distribuer le traitement des réseaux sociaux sur plusieurs systèmes, ce qui réduit la charge de traitement sur chaque machine. L'installation des nœuds de classe doit être exécutée sur chaque système participant à l'environnement de classe.

## *Installation des nœuds de classe sur les systèmes Windows*

Vous pouvez installer des nœuds de classe dans n'importe quel dossier de destination mais vous devez installer le nœud de classe sur l'ordinateur à partir duquel la configuration est exécutée. Vous ne pouvez pas l'installer sur un emplacement réseau.

#### *Windows Server 2003*

Pour installer un nœud de classe sur Windows Server 2003, effectuez les opérations suivantes :

- 1. Connectez-vous à l'ordinateur serveur avec des privilèges Administrateur.
- 2. Si vous avez téléchargé le produit, faites un double clic sur le fichier téléchargé et extrayez les fichiers d'installation.
- 3. Si vous effectuez l'installation à partir d'un DVD, insérez le DVD dans le lecteur de DVD. Le menu de la fonction d'exécution automatique s'affiche. Vous pouvez également vous rendre à l'emplacement dans lequel les fichiers d'installation ont été extraits et cliquer sur *sna\_worker\_installer.exe*. La fenêtre d'exécution automatique s'ouvre.
- 4. Sélectionnez Installer IBM® SPSS® Modeler Social Network Analysis (nœud de classe). Pour les systèmes à 64 bits, sélectionnez Installer IBM SPSS Modeler Social Network Analysis (nœud de classe) WIN64.
- 5. Suivez les instructions qui s'affichent à l'écran.

#### *Windows Server 2008*

*Remarque* : Vous devez exécuter la fonction d'exécution automatique ou, si vous utilisez des fichiers téléchargés, exécutez le fichier *sna\_worker\_installer.exe* en tant qu'administrateur :

Pour installer un nœud de classe sur Windows Server 2008, effectuez les opérations suivantes :

- 1. Si vous avez téléchargé le produit, faites un double clic sur le fichier téléchargé et extrayez les fichiers d'installation.
- © Copyright IBM Corporation 2012. 11
- <span id="page-17-0"></span>2. Si vous effectuez l'installation à partir d'un DVD, fermez la fenêtre d'exécution automatique qui s'est affichée automatiquement lors de l'insertion du DVD dans votre lecteur de DVD.
- 3. À l'aide de Windows Explorer, accédez au lecteur du DVD. Vous pouvez également rechercher l'emplacement où les fichiers d'installation ont été extraits.
- 4. Faites un clic droit sur *sna\_worker\_installer.exe* dans le sous-dossier *Windows* et parmi les options, choisissez Exécuter en tant qu'administrateur. Vous pouvez également vous rendre à l'emplacement dans lequel les fichiers d'installation ont été extraits et cliquer sur *sna\_worker\_installer.exe*.
- 5. Sélectionnez Installer IBM SPSS Modeler Social Network Analysis (nœud de classe). Pour les systèmes à 64 bits, sélectionnez Installer IBM SPSS Modeler Social Network Analysis (nœud de classe) WIN64.
- 6. Suivez les instructions qui s'affichent à l'écran.

### *Installation des nœuds de classe sur les systèmes UNIX*

Pour installer un nœud de classe, effectuez les opérations suivantes :

- 1. Connectez-vous en tant que *racine*.
- 2. Si vous effectuez l'installation à partir d'un DVD, insérez le DVD dans le lecteur de DVD et vérifiez que vous pouvez accéder au lecteur. Sous Solaris, le gestionnaire de volume (le démon **vold**) doit être en cours d'exécution. Sous HP-UX, si vous rencontrez des problèmes d'installation, demandez à votre administrateur de monter le lecteur de DVD en utilisant l'option -o cdcase.
- 3. Si vous avez téléchargé le support d'installation et qu'il s'agit d'un fichier compressé d'archive, extrayez les fichiers.
- 4. Si vous effectuez l'installation à partir d'un DVD, accédez au répertoire qui est le point de montage du lecteur de DVD. Puis, accédez au répertoire dans lequel le fichier du programme d'installation a été copié ou extrait.
- 5. Si vous avez téléchargé le produit, accédez au répertoire dans lequel le fichier du programme d'installation a été extrait.
- 6. Exécutez le script d'installation correspondant à votre environnement UNIX. Consultez le tableau « Scripts d'installation » pour obtenir une liste des noms de script d'installation. Assurez-vous que le script d'installation peut être exécuté par *racine*. Utilisez l'option -i console pour exécuter le script en mode de console. Par exemple, pour AIX, exécutez le script comme suit :

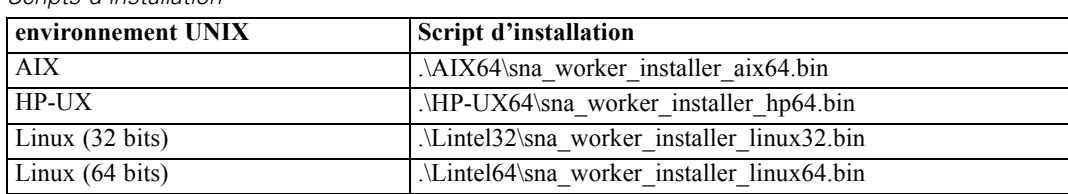

sna\_server\_worker\_aix64.bin -i console

Table 4-1 *Scripts d'installation*

*Nœuds de classe*

<span id="page-18-0"></span>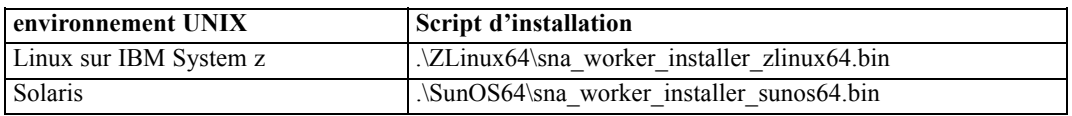

7. Suivez les instructions à l'écran.

### *Suppression dans les systèmes Windows*

Pour désinstaller un nœud de classe de IBM® SPSS® Modeler Server Social Network Analysis, effectuez les opérations suivantes :

- 1. Dans le menu Démarrer de Windows, sélectionnez : Paramètres > Panneau de configuration
- 2. Dans le Panneau de configuration, sélectionnez Ajouter ou supprimer des programmes.
- 3. Cliquez sur Ajouter ou supprimer des programmes.
- 4. Sélectionnez un nœud de classe IBM® SPSS® Modeler Social Network Analysis dans la liste des programmes actuellement installés et cliquez sur Modifier/Supprimer Si plusieurs versions sont installées sur l'ordinateur, veillez à choisir la version que vous souhaitez réellement supprimer.

Un message s'affiche une fois le processus de désinstallation terminé.

### *Suppression dans les systèmes UNIX*

Pour désinstaller un nœud de classe IBM® SPSS® Modeler Social Network Analysis, supprimez les fichiers de programme suivants :

- *\$installLoc/MPICH2*
- *\$installLoc/TABI*

La valeur de *\$installLoc* correspond au chemin d'installation du noeud de classe IBM SPSS Modeler Social Network Analysis.

# <span id="page-19-0"></span>*Outil d'administration*

Après l'installation de IBM® SPSS® Modeler Server Social Network Analysis, vous devez configurer votre environnement. L'installation inclut un outil d'administration permettant de définir les paramètres de configuration nécessaires.

## *Démarrage de l'outil d'administration*

Vous pouvez exécuter l'outil d'administration automatiquement dès la fin de l'installation du IBM® SPSS® Modeler Server Social Network Analysis. Vous pouvez également exécuter l'outil manuellement à chaque instant afin de mettre à jour les paramètres de configuration.

Afin d'exécuter manuellement l'outil d'administration, procédez à l'exécution du fichier de l'outil d'administration correspondant au serveur à partir de l'emplacement du programme d'installation. L'outil d'administration du IBM SPSS Modeler Server Social Network Analysis est disponible depuis l'emplacement *<installLoc>*\TABI\adminTool\_server, où la valeur d'*<installLoc>* correspond à l'emplacement de IBM SPSS Modeler Server Social Network Analysis ; ceci est l'emplacement d'installation standard de IBM® SPSS® Modeler Server.

## *Définition des paramètres de configuration*

L'outil d'administration consiste en une série d'invites relatives aux paramètres de configuration servant à administrer le IBM® SPSS® Modeler Server Social Network Analysis.

- Hôtes MPD. Saisissez le nom ou l'adresse IP de chaque nœud de classe. Les informations sur l'hôte sont enregistrées dans \$HOME/mpd.hosts.
- **Répertoire de travail**. Spécifiez un répertoire de travail auquel tous les nœuds de classe peuvent accéder à l'aide du même chemin d'accès.
- **Répertoire temporaire**. Définissez un répertoire temporaire qui sera employé pour les fichiers intermédiaires et de traitement interne.
- **Nombre de processus**. Spécifiez le nombre d'hôtes dans la classe.

*Remarque* : si vous avez modifié le répertoire *de travail*, le répertoire *temporaire* ou le *nombre de processus*, exécutez les étapes suivantes :

- 1. Si vous vous trouvez sur un système UNIX, exécutez la commande d'environnement suivante : *source \$HOME/SNA.profile*.
- 2. Redémarrez IBM® SPSS® Modeler, ou IBM® SPSS® Modeler Server, selon le cas.

# <span id="page-20-0"></span>*Avis*

Ces informations ont été développées pour les produits et services offerts dans le monde.

Il est possible qu'IBM n'offre pas dans les autres pays les produits, services et fonctionnalités décrits dans ce document. Contactez votre représentant local IBM pour obtenir des informations sur les produits et services actuellement disponibles dans votre région. Toute référence à un produit, programme ou service IBM n'implique pas que les seuls les produits, programmes ou services IBM peuvent être utilisés. Tout produit, programme ou service de fonctionnalité équivalente qui ne viole pas la propriété intellectuelle IBM peut être utilisé à la place. Cependant l'utilisateur doit évaluer et vérifier l'utilisation d'un produit, programme ou service non IBM.

IBM peut posséder des brevets ou des applications de brevet en attente qui couvrent les sujets décrits dans ce document. L'octroi de ce document n'équivaut aucunement à celui d'une licence pour ces brevets. Vous pouvez envoyer par écrit des questions concernant la licence à :

*IBM Director of Licensing, IBM Corporation, North Castle Drive, Armonk, NY 10504-1785, États-Unis*

**Le paragraphe suivant ne s'applique pas au Royaume-Uni ni à aucun pays dans lequel ces dispositions sont contraires au droit local :** INTERNATIONAL BUSINESS MACHINES FOURNIT CETTE PUBLICATION « EN L'ETAT » SANS GARANTIE D'AUCUNE SORTE, IMPLICITE OU EXPLICITE, Y COMPRIS, MAIS SANS ETRE LIMITE AUX GARANTIES IMPLICITES DE NON VIOLATION, DE QUALITE MARCHANDE OU D'ADAPTATION POUR UN USAGE PARTICULIER. Certains états n'autorisent pas l'exclusion de garanties explicites ou implicites lors de certaines transactions, par conséquent, il est possible que cet énoncé ne vous concerne pas.

Ces informations peuvent contenir des erreurs techniques ou des erreurs typographiques. Ces informations sont modifiées de temps en temps ; ces modifications seront intégrées aux nouvelles versions de la publication. IBM peut apporter des améliorations et/ou modifications des produits et/ou des programmes décrits dans cette publications à tout moment sans avertissement préalable.

Toute référence dans ces informations à des sites Web autres qu'IBM est fournie dans un but pratique uniquement et ne sert en aucun cas de recommandation pour ces sites Web. Le matériel contenu sur ces sites Web ne fait pas partie du matériel de ce produit IBM et l'utilisation de ces sites Web se fait à vos propres risques.

IBM peut utiliser ou distribuer les informations que vous lui fournissez, de la façon dont il le souhaite, sans encourir aucune obligation envers vous.

Les personnes disposant d'une licence pour ce programme et qui souhaitent obtenir des informations sur celui-ci pour activer : (i) l'échange d'informations entre des programmes créés de manière indépendante et d'autres programmes (notamment celui-ci) et (ii) l'utilisation mutuelle des informations qui ont été échangées, doivent contacter :

*IBM Software Group, Attention: Licensing, 233 S. Wacker Dr., Chicago, IL 60606, États-Unis*.

Ces informations peuvent être disponibles, soumises à des conditions générales, et dans certains cas payantes.

© Copyright IBM Corporation 2012. 15

<span id="page-21-0"></span>*Annexe A*

Le programme sous licence décrit dans ce document et toute la documentation sous licence disponible pour ce programme sont fournis par IBM en conformité avec les conditions de l'accord du client IBM, avec l'accord de licence du programme international IBM et avec tout accord équivalent entre nous.

Ces informations contiennent des exemples de données et de rapports utilisés au cours d'opérations quotidiennes standard. Pour les illustrer le mieux possible, ces exemples contiennent des noms d'individus, d'entreprises, de marques et de produits. Tous ces noms sont fictifs et toute ressemblance avec des noms et des adresses utilisés par une entreprise réelle ne serait que pure coïncidence.

#### *Marques commerciales*

IBM, le logo IBM, ibm.com et SPSS sont des marques commerciales d'IBM Corporation, déposées dans de nombreuses juridictions du monde entier. Une liste à jour des marques IBM est disponible sur Internet à l'adresse *<http://www.ibm.com/legal/copytrade.shtml>*.

Linux est une marque déposée de Linus Torvalds aux Etats-Unis et/ou dans d'autres pays.

Microsoft, Windows, Windows NT et le logo Windows sont des marques commerciales de Microsoft Corporation aux Etats-Unis et/ou dans d'autres pays.

UNIX est une marque déposée de The Open Group aux Etats-Unis et dans d'autres pays.

Les autres noms de produits et de services peuvent être des marques d'IBM ou d'autres sociétés.

# *Index*

<span id="page-22-0"></span>AIX, [3](#page-8-0) avis juridiques, [15](#page-20-0)

configuration requise IBM SPSS Modeler Social Network Analysis, [3](#page-8-0)

Fenêtres

Installation de IBM SPSS Modeler Server Social Network Analysis, [7](#page-12-0) Installation de IBM SPSS Modeler Social Network Analysis, [4](#page-9-0) installation des nœuds de classe, [11](#page-16-0) suppression de IBM SPSS Modeler Server Social Network Analysis, [9](#page-14-0) suppression de IBM SPSS Modeler Social Network Analysis, [6](#page-11-0) suppression des nœuds de classe, [13](#page-18-0)

Hôtes MPD, [14](#page-19-0) HP-UX, [3](#page-8-0)

IBM SPSS Modeler Server Social Network Analysis, [1](#page-6-0) installation, [7](#page-12-0)–[8](#page-13-0) outil d'administration, [14](#page-19-0) suppression, [9](#page-14-0) IBM SPSS Modeler Social Network Analysis, [1](#page-6-0) configuration requise, [3](#page-8-0) installation, [4](#page-9-0) suppression, [6](#page-11-0) installation IBM SPSS Modeler Server Social Network Analysis, [7–](#page-12-0)[8](#page-13-0) IBM SPSS Modeler Social Network Analysis, [4](#page-9-0) nœuds de classe, [11](#page-16-0)–[12](#page-17-0)

marques commerciales, [16](#page-21-0)

nœuds de classe, [1](#page-6-0) installation, [11–](#page-16-0)[12](#page-17-0) outil d'administration, [14](#page-19-0) suppression, [13](#page-18-0)

outil d'administration, [2](#page-7-0), [14](#page-19-0) démarrage, [14](#page-19-0) paramètres, [14](#page-19-0)

processus nombre de, [14](#page-19-0)

répertoire de travail, [14](#page-19-0) Répertoire temporaire, [14](#page-19-0)

© Copyright IBM Corporation 2012. 17

Solaris, [3](#page-8-0)

suppression IBM SPSS Modeler Server Social Network Analysis, [9](#page-14-0) IBM SPSS Modeler Social Network Analysis, [6](#page-11-0) nœuds de classe, [13](#page-18-0)

#### UNIX

Installation de IBM SPSS Modeler Server Social Network Analysis, [8](#page-13-0)

installation des nœuds de classe, [12](#page-17-0)

suppression de IBM SPSS Modeler Server Social Network Analysis, [9](#page-14-0)

suppression des nœuds de classe, [13](#page-18-0)